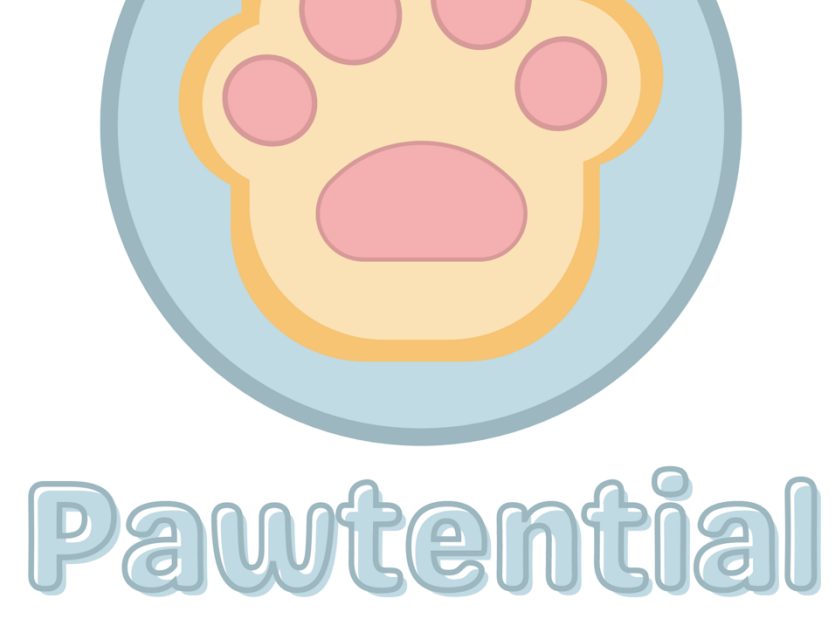

# **Teknisk rapport**

**Mikka De Leyos |** mcdeleyo **Mina Ghairat |** minagha **Radwa Godor |** radwaag **Jenny Le |** jenl **Laurynas Pilibaitis |** laurynp

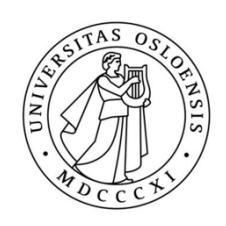

Prosjektoppgave IN1060 Institutt for informatikk Universitetet i Oslo 28.05.2024 Antall ord: 2282

### **INNHOLDSFORTEGNELSE**

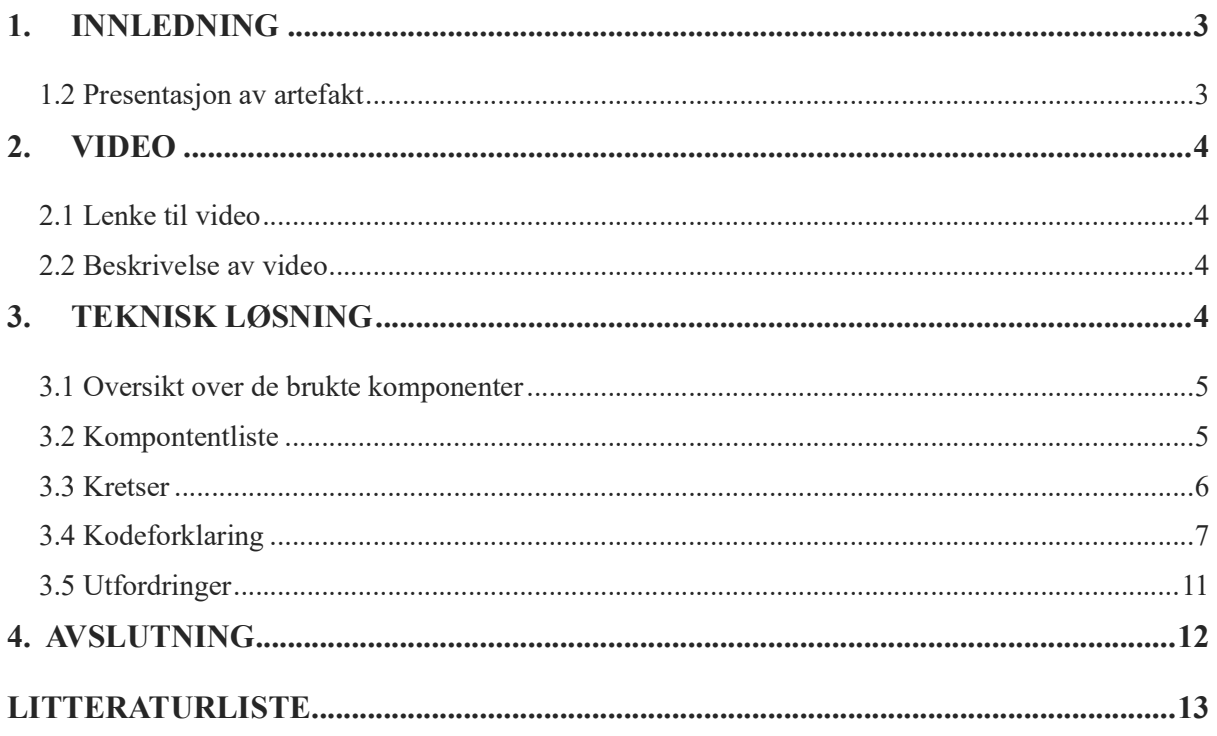

### <span id="page-2-0"></span>**1. INNLEDNING**

#### **1.1 Mål for prosjektet**

I IN1060 – Bruksorientert design – fikk vi den gylne muligheten til å realisere vår visjon ved å skape en automatisert artefakt ved hjelp av Arduino. Temaet for årets prosjekt var «av og på», og dette har vi forsøkt å implementere ved å skape en artefakt som skal dekke behovet for stimulering hos katter, og ikke minst aktivere deres naturlige jaktinnsikt. Målgruppen vår var katteeiere, og ved å tilfredsstille dette behovet, stimulerer vi også katteeiernes rolle som gode dyreeiere. I denne rapporten presenterer vi vår artefakt, den tekniske løsningen og utfordringer vi har møtt på.

#### <span id="page-2-1"></span>**1.2 Presentasjon av artefakt**

Catgym er en automatisert katteleke som har blitt bygget ved hjelp av Arduino Student Kit, og er designet for å stimulere katter og aktivere deres jaktinstinkt. Artefakten aktiveres når katten «tråkker» på platen. Under platen har vi plassert en vektsensor som registrerer en vekt på over 200 gram. Når vektsensoren registrerer trykket fra katten, vil hele artefakten aktivere seg – som speiler vår implementasjonen av "av og på". Stangen vil begynne å rotere 180 grader ved hjelp av en mikroservo, og hengelekene vil begynne å «fly» og lage «bjelle»-lyder. Hengelekene står på en klorestativ slik at katten kan både leke og tilfredsstille sitt naturlige instinkt for å klore. I tillegg er det festet et kloremateriale på selve platen. Etter registrering av vekten, er artefakten «på» i et helt minutt før katten må aktivere den igjen med sin kroppsvekt. Det er implementert to knapper: reset-knapp og av/på-knapp. Reset-knappen vil ta en omstart av hele koden, mens av/på-knappen vil stanse koden helt – slik at katteeierne har muligheten til å slå av artefakten uten å dra ut noen ledninger. Catgym har en solid og holdbar form ettersom vi har brukt treverk for å sikre stabilitet. Ikke minst 3D-printet vi en stativholder for å holde klorestativet stabil.

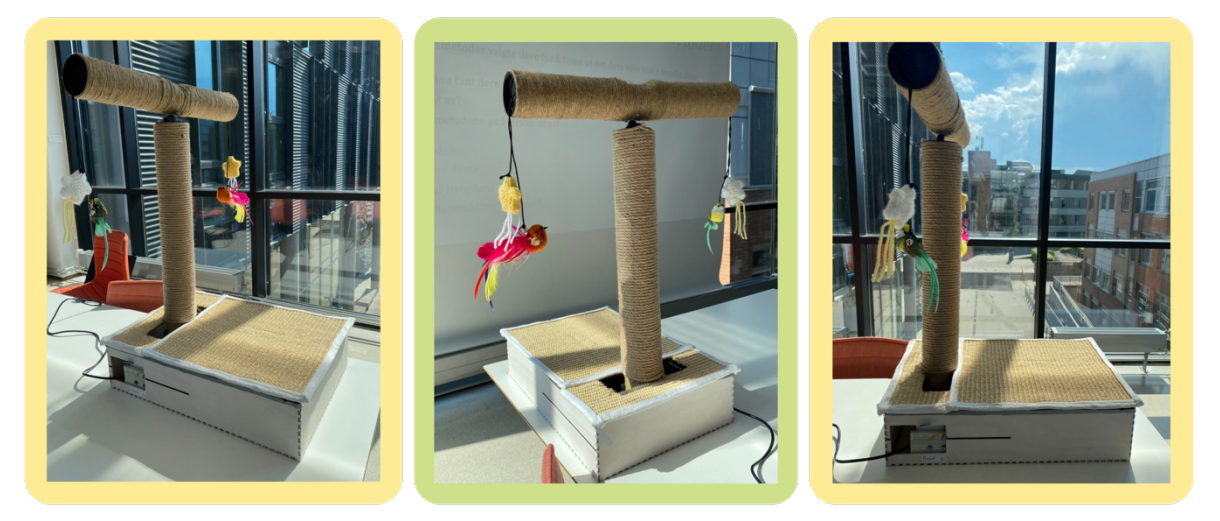

**Figur 1**: *Endelig artefakt – Catgym!*

### <span id="page-3-0"></span>**2. VIDEO**

#### <span id="page-3-1"></span>**2.1 Lenke til video**

Her er lenken til video av bruksscenario til artefakten: <https://www.youtube.com/watch?v=Kb9Ea5tdvoE&t=5s>

#### <span id="page-3-2"></span>**2.2 Beskrivelse av video**

I videoen presenteres et bruksscenario i møte med en frustrert katteeier. Når katteeieren prøver den automatiserte katteleken – Catgym – utføres de ulike funksjonene implementert i artefakten. Videre i videoen får vi med oss to katter som aktivt engasjerer seg i artefakten. Konseptet *aktivitet* gjenspeiles når kattene interagerer med artefaktens funksjonaliteter inkludert klorestativet av sisal. Mot slutten av filmen forklarer katteeier at de endelig har mer tid til å fokusere på seg selv, mens deres katter er i gode, automatiserte hender.

### <span id="page-3-3"></span>**3. TEKNISK LØSNING**

Artefakten Catgym er konstruert på følgende måte: rotasjon og vektregistrering. Dets funksjoner er inkludert for å lette på samvittigheten til katteiere, gjennom selvregulerende stimulerring for pusene. Selve boksen er rektangelformet og montert sammen av fire laserkuttede plater. For å unngå uhell rundt det tekniske har vi plassert Arduino inne i den rektangelformede boksen, slik at den ligger der trygt. I tillegg består artefakten av to sylindere; den som ligger på toppen –«*armen»* – roterer 180 grader for hvert 1.5 sekunder, og den på bunnen – «stangen» – blir stående. Mer om artefaktets funksjon blir demonstrert i videoen over.

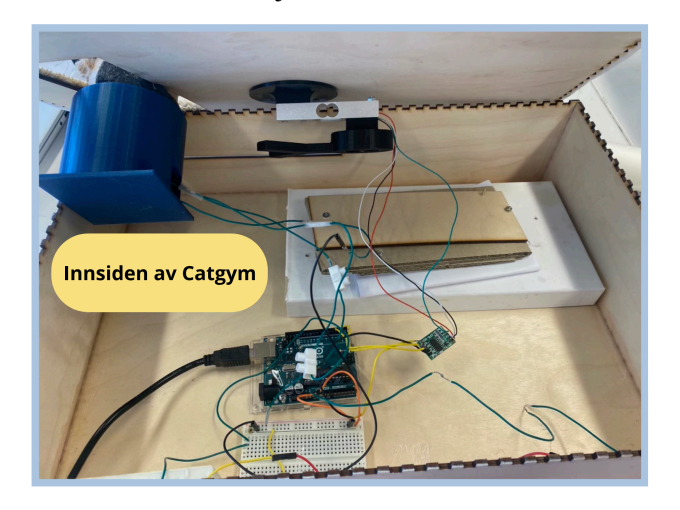

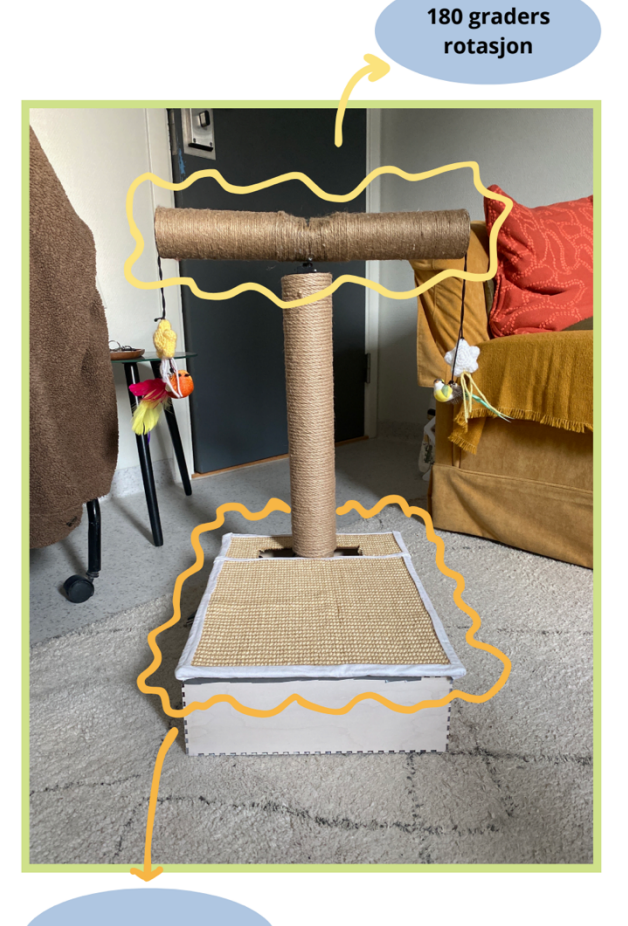

**Vektregistrering** 

#### <span id="page-4-0"></span>**3.1 Oversikt over de brukte komponenter**

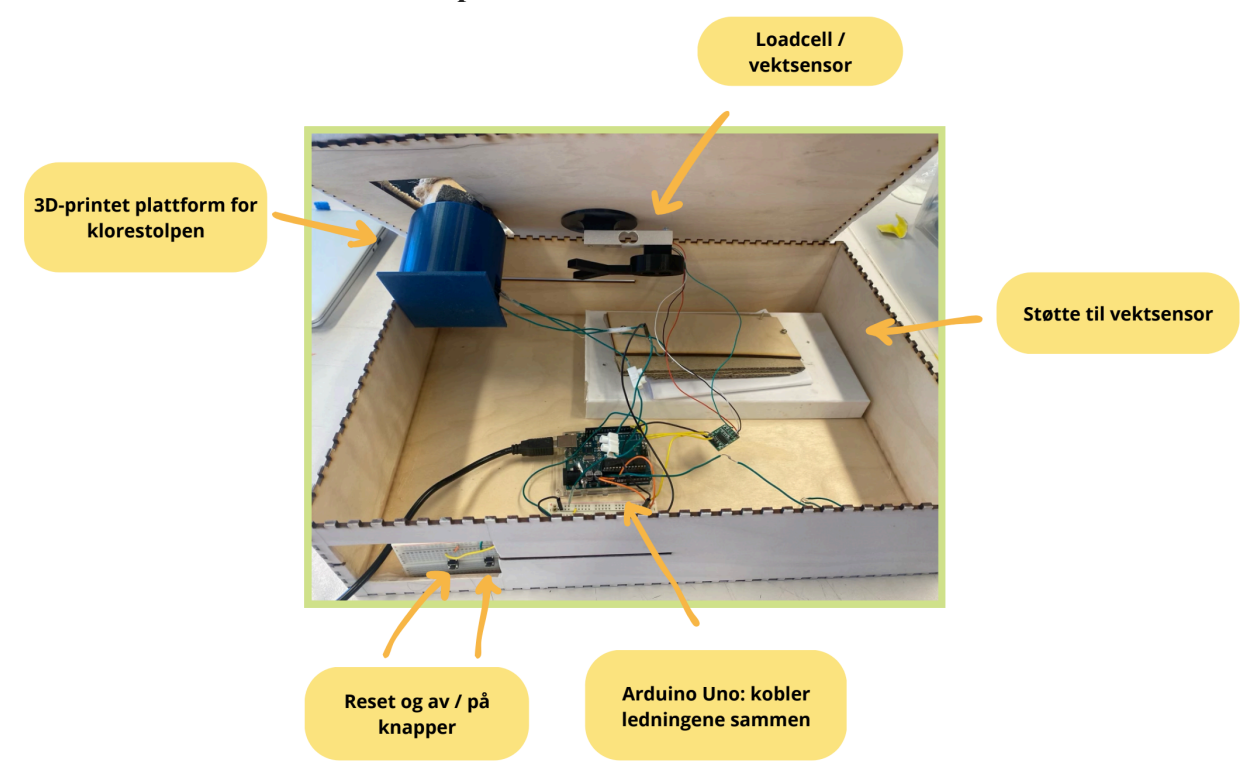

**Figur 2:** *Oversikt over alle komponentene som er blitt brukt i artefakten.*

#### <span id="page-4-1"></span>**3.2 Kompontentliste**

**Tabell 1:** En liste over komponentene som ble brukt i vår artefakt

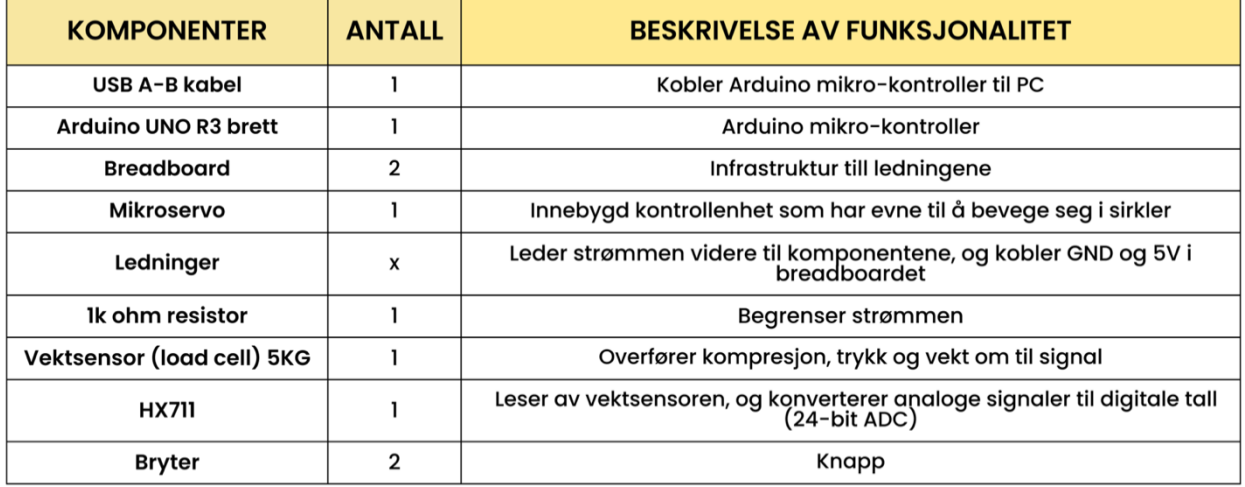

**Figur 3**: *Komponentliste.*

### <span id="page-5-0"></span>**3.3 Kretser**

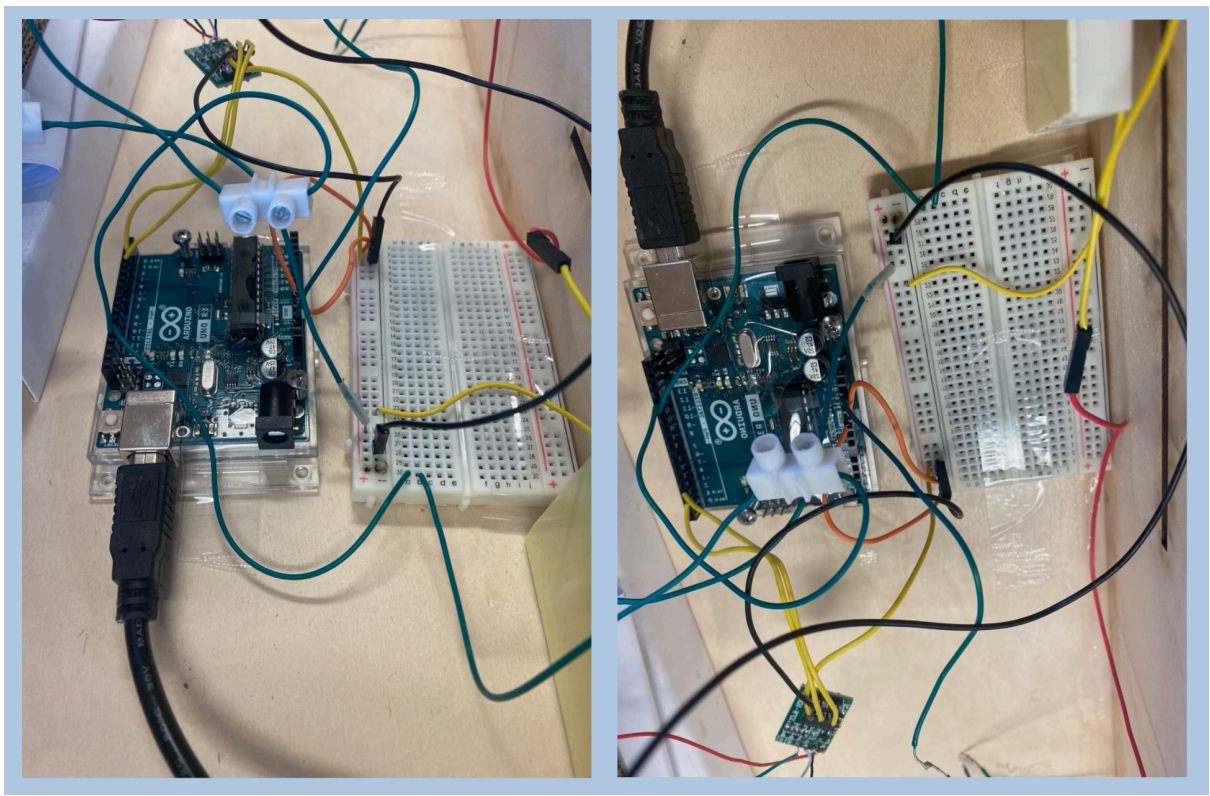

**Figur 4 og 5:** *Bilder av fysiske kretsen.*

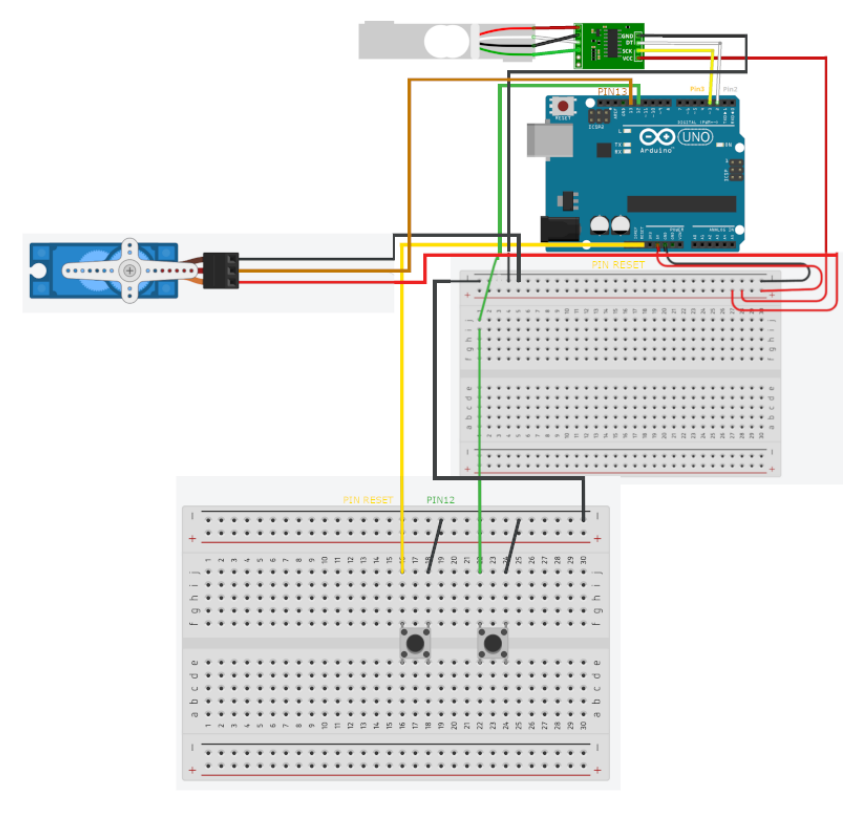

**Figur 6:** *Digital bildet av kretsen.*

#### <span id="page-6-0"></span>**3.4 Kodeforklaring**

Vi tenkte at koden skulle bestå av en overordnet klasse kalt Catgym.ino. Inne i hovedklassen Catgym skulle det bli fulgt av eksterne koder / biblioteker; og med #Include syntaksen skulle vi kalle på bibliotekene under. Disse bibliotekene var opprinnelig: Lyd, MicroServo, Vekt-Sensor og Stepper Motor. I *figur 1* er det visualisert en hierarkisk oversikt over den opprinnelige oppbygning av koden og strukturen.

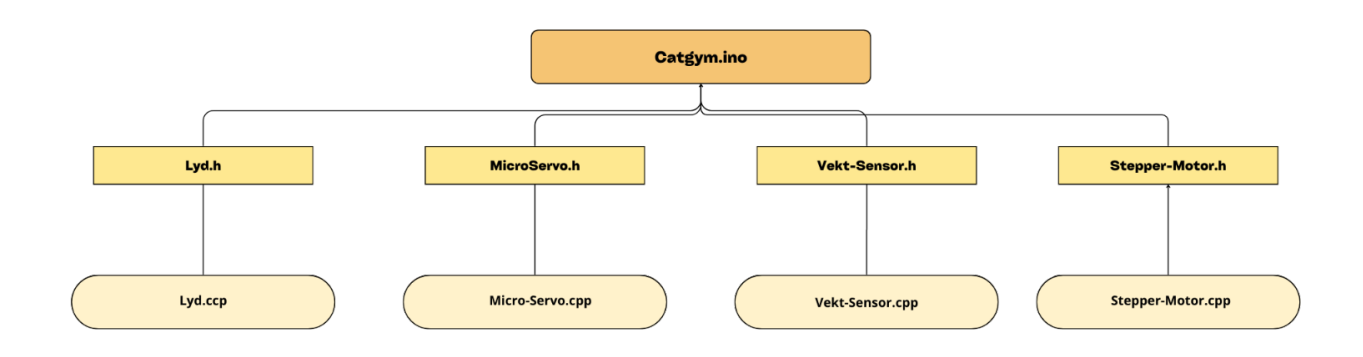

**Figur 7***: Overordnet klasse Catgym med underklassene Lyd, MicroServo, Vekt-Sensor og Stepper-Motor*

*Figur 2* demonstrer det endelige oppsette av koden. Gjennom flere begrensninger av funksjonaliteter av det endelige artefaktet, vi kom frem til at vi har ikke behov for den nivå av modulisering i koden – siden det er primært bygd opp av to hovedfunksjoner (*Bevegelse()* og *Oppstart()*). Ettersom vi ikke bruker lyd eller steppermotor, er det ikke grunnlag for å beholde disse såkalte *interfacene* fra Arduino biblioteket.

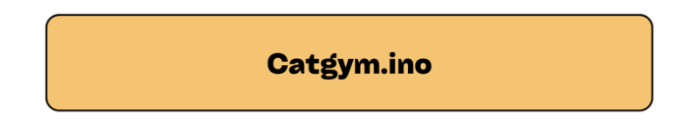

**Figur 8***: Endelig oppsett av koden*

Opprinnelig valgte vi å modulere koden – en klasse opprettes for hver funksjon. Catgym.ino skulle i dette tilfellet fungere som hovedfilen der alle de små klassene og kodene skulle kjøres gjennom. For hver funksjon opprettet vi en header fil (.h) som inneholdt deklarasjoner av metoder, variabler og konstanter som i etterkant skulle gjenbrukes. Vi opprettet source filer (.cpp) som brukte deklarasjonene, og implementerte de samme metoder, variabler og konstanter fra header-filene – dette ble til slutt implementert i .ino-filen. I etterkant skjønte vi at funksjonene som MikroServo.h / .cpp tok opp unødvendig lagringsplass, og krevde egentlig bare én funksjon for å kunne implementeres i hovedfilen.

Underveis vurderte vi å bruke flere Arduino-mikrokontrollere – en for hver funksjon, men kom frem til at synkronisering mellom hver Arduino gjennom vektsensor kunne skape problemer, og dermed valgte vi heller å gå videre med kun én istedenfor.

| <b>Bibliotek</b> | <b>Beskrivelse</b>                                                                                     |
|------------------|----------------------------------------------------------------------------------------------------|
| HX711 ADC.h      | HX711 ADC bibliotek som tilhører HX711 modul som brukes til load cell<br>(vektsensor).                 |
| Servo.h          | Servo bibliotek som tillater kontroll av mikro-servo bevegelse gjennom attach()<br>$og$ write().       |
| Arduino.h        | Gir tilgang til funksjoner som $pinMode()$ , digitalWrite(), analogWrite(), delay(),<br>Serial.begin() |

**Tabell 2:** Liste over biblioteker som har blitt brukt i løsningen:

**Tabell 3, 4, 5**: Liste over konstanter, variabler og innebygde funksjoner som har blitt brukt i løsningen.

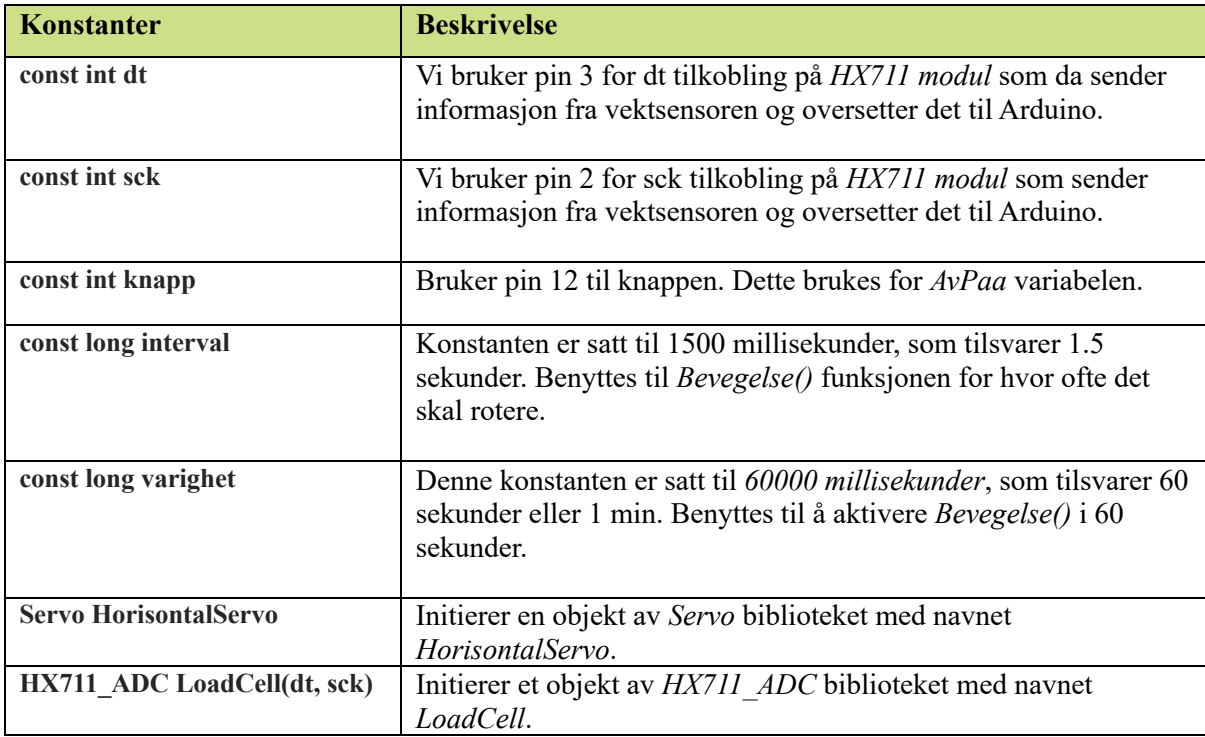

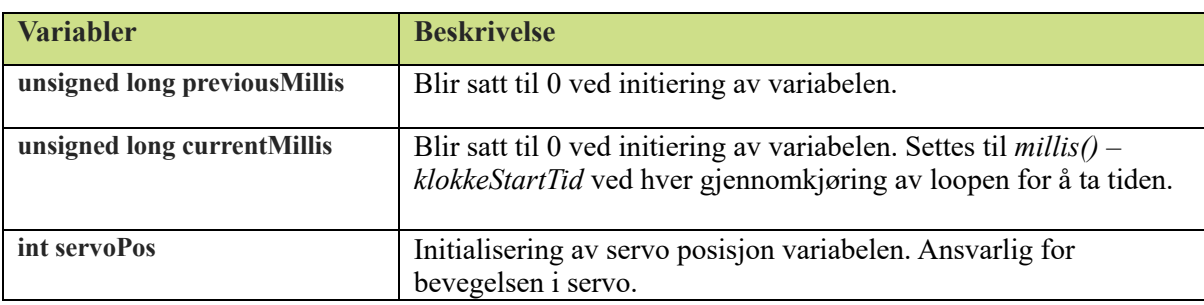

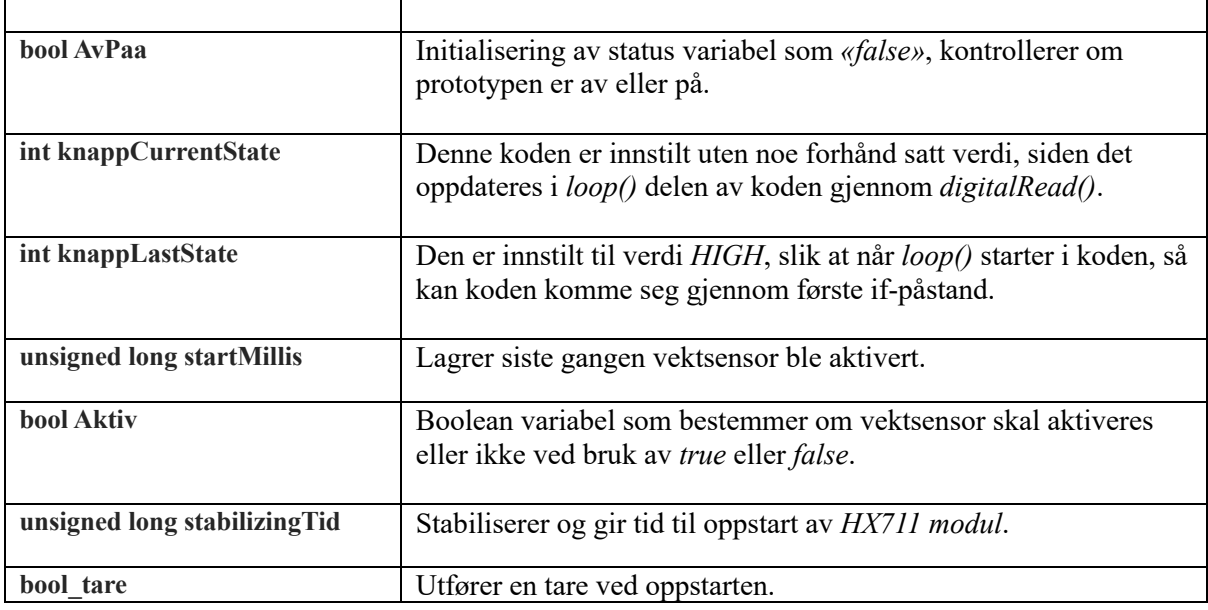

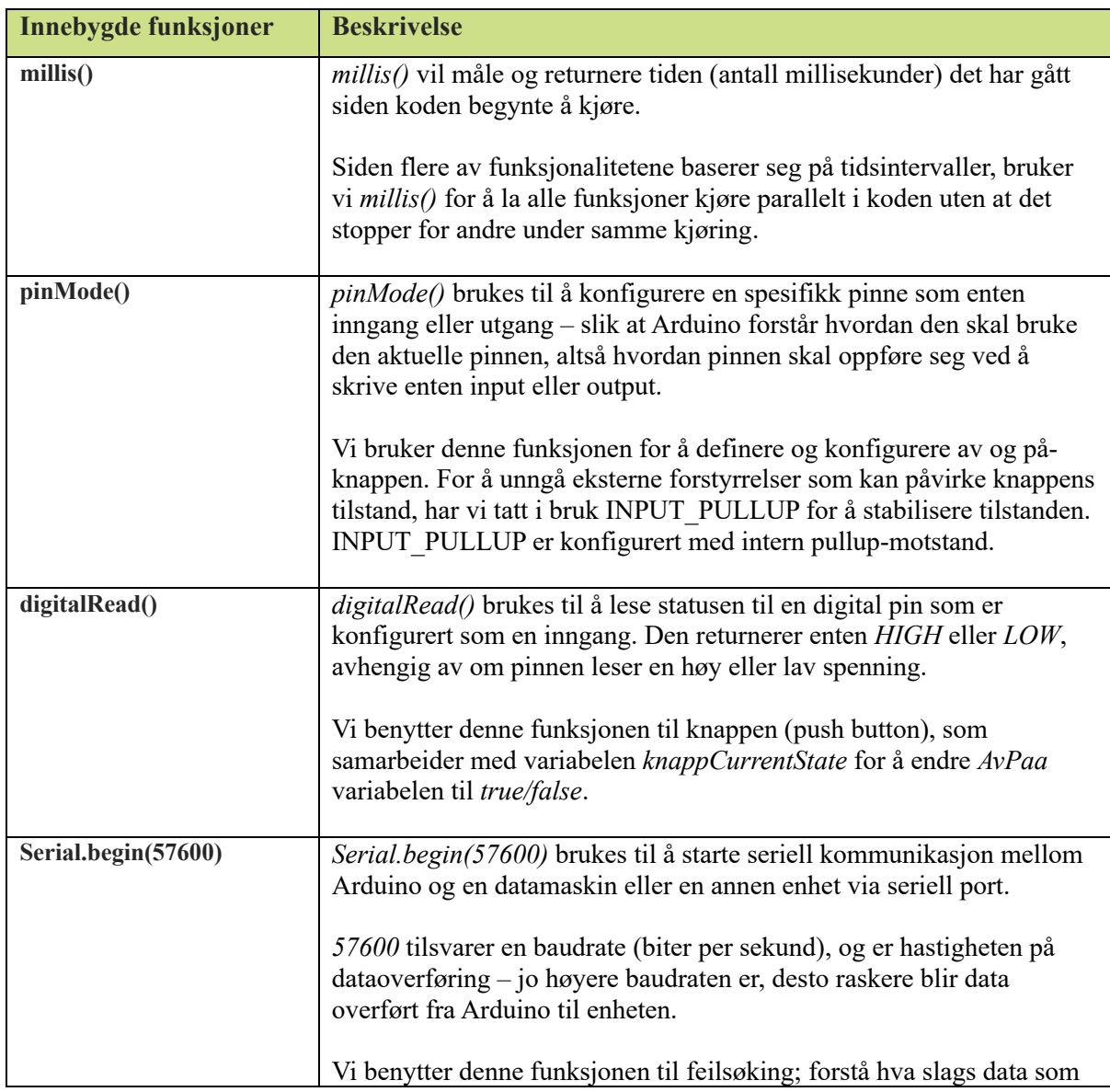

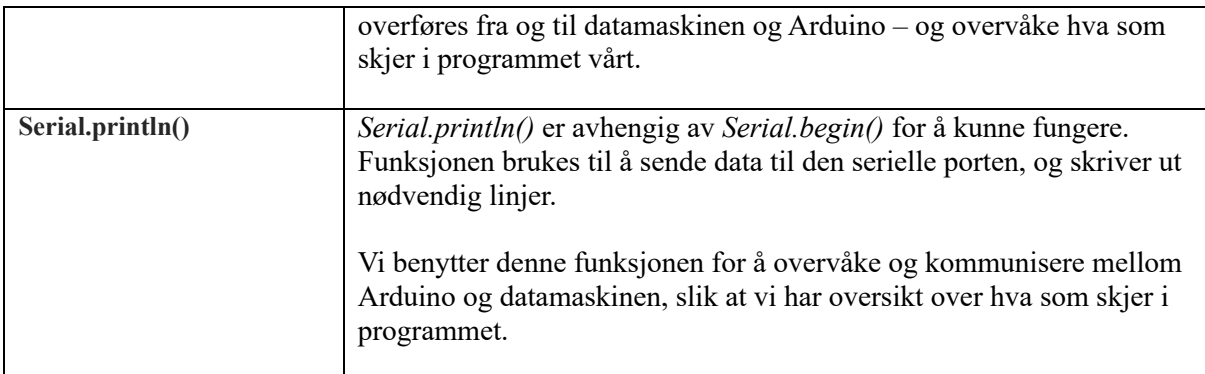

**void Bevegelse (int vinkel):** Denne funksjonen tar inn en parameter – **vinkel** – av typen int*.* Denne funksjonen kalles på i loop(), og her har vi mulighet til å bestemme ønsket vinkel som mikroservoen skal kunne rotere i. Vi satte den til maksimal rotasjonsvinkel for mest mulig bevegelse.

Vi la til en if-påstand i funksjonen, og som sjekker om variabelen servoPos er 0. Hvis den er 0, vil verdien til servoPos endres til verdien av vinkel-variabelen. Når funksjonen kalles på i loop(), vil den sørge for at mikroservoen roteres basert på vinkelen som sendes som argument. Skulle servoPos vært et annet heltall, vil den endres tilbake til 0.

```
void Bevegelse(int vinkel) {
78
79
         if (servoPos == \theta) {
            servoPos = vinkel; // Gaar til en ende av spekteret
80
81
         \} else \{servoPos = 0; // Gaar tilbake til startposisjonen
82
83
84
         HorisontalServo.write(servoPos);
85
       \mathcal{E}R6
```
**Figur 9:** *Funksjon Bevegelse()*

**void Oppstart (float vekt):** Denne funksjonen tar inn en parameter – **vekt** – av typen float. vekt er en variabel som er blitt initialisert i loop(), og har fått tilordnet en verdi som **LoadCell.getData()** funksjonen returnerer i det programmet kjører. LoadCell.getData() mottar og håndterer data fra vektsensoren i heltall (int), mens **LoadCell.update()** oppdaterer verdien basert på vekt-verdien som returneres av LoadCell.getData(). Hvis verdien er over 200g, vil variabelen *Aktiv* dermed settes lik true. Når *Aktiv* er true, vil koden i loop() fortsette videre til å kalle på Bevegelse()-funksjonen.

```
void Oppstart(float vekt) {
87
          if (vekt >= 200) {
88
89
            if (!Aktiv) {
90// Starter
91
              Aktiv = true:
92
               startMillis = millis();
93
            \mathcal{E}94
          \}95
       \}
```
**Figur 10:** *Funksjon Oppstart (float vekt)*

#### **Knapper**

Under den siste iterasjon innså vi at det ble veldig upraktisk å trekke ut kabelen hver gang artefakten skulle testes / slås på. Av den grunn kom vi på en booleanløsning som kunne stanse koden ved bruk av en knapp (push button). Knappen bruker en boolean variabel **AvPaa**, og når den settes til false, stanser resten av koden i loop(). Vi har i tillegg implementert en reset-knapp som er direkte koblet til Arduinoens reset pin, og tilbakestiller programmet når knappen trykkes på.

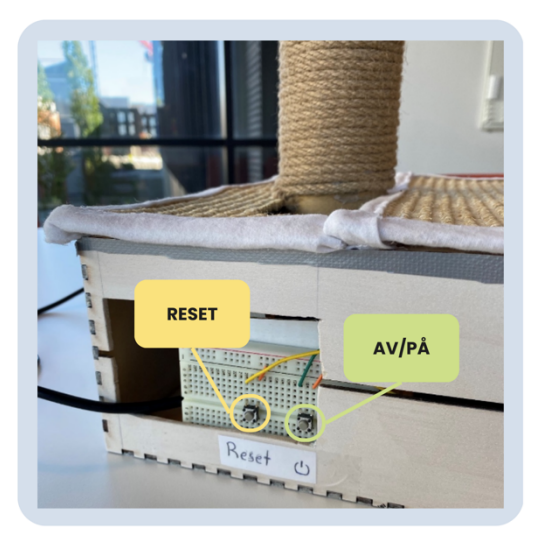

**Figur 11***: reset-og av/på-knapp*

#### <span id="page-10-0"></span>**3.5 Utfordringer**

Utformingen av det tekniske til artefakten resulterte i en del utfordringer – både små og store. En av våre store utfordringer var komponentene for både lyd, horisontal-bevegelse og vektsensor funksjonalitetene. Stepper-motor modulen – som gjorde det mulig å kontrollere stepper-motoren – kom ikke tidsnok, og på bakgrunn av dette fikk vi heller ikke implementert funksjonaliteten (stepper\_motor.h). DFPlayer Mini MP3 Player sammen med høyttaleren kom derimot ganske tidlig, men funksjonaliteten (lyd.h) ble ekskludert mot slutten ettersom den ikke fungerte – ville ikke spille av lyd. En mulig løsning var å bestille på nytt, men vi oppdaget fort at det kunne bli risikabelt å måtte vente på de nye komponentene på grunn av stram tidsramme. En siste komponent var vektsensoren. Den måtte bestilles på nytt uavhengig ettersom HX711 modul manglet, og dermed ble det en sen implementasjon av denne funksjonaliteten. Vi måtte revidere planen enda en gang, og det resulterte i at prosjektarbeidet hang et godt stykke bak skjemaet enn forventet.

I forbindelse med vektsensoren, var kalibreringen en krevende oppgave for oss. Hovedgrunnen var at vi trengte en stabil plattform som kunne fordele vekten fra den ene polen av vektsensoren til den andre – og på denne måten kunne vektsensoren også få registrert nøyaktig vekt.

En siste utfordring vi måtte gruble over var hvordan vi kunne få økt hastigheten på rotasjonen. De gangene vi testet artefakten, oppstod det samme problemet flere ganger: armen roterte ikke etter ønsket hastighet. Den roterte altfor sakte ved start, men etter hvert som den fikk kjøre i et par sekunder ble hastigheten mye raskere. Vi ønsket å holde en jevnlig hastighet utover brukstiden, og begynte derfor å feilsøke små områder av gangen for å se hvor problemet befant seg. Det viste seg at årsaken var lite friksjonen mellom mikroservoen og stangen. En mikroservo under belastning krever friksjon for å fungere korrekt. En ny løsning var å skape sikring på et av fire hjørner til mikroservoen med en skrue.

### <span id="page-11-0"></span>**4. AVSLUTNING**

I dette prosjektet har vi utviklet en automatisert artefakt som stimulerer og aktiverer jaktinstinktet hos katter. Vi har støtt på flere utfordringer, hvor den mest betydelige var manglende evne til å implementere alle ønskede funksjoner, som bevegelse av hele stangen og fuglelyder. Likevel har vi klart å implementere de mest sentrale funksjonene som tilfredsstilte behovet for stimulering av katter ved hjelp av vektsensor og mikroservo. Vektsensoren spilte en kritisk rolle i inkorporeringen av det overordnede temaet «av og på». Det har vært mange oppturer og nedturer, men grunnet samarbeidet innad i teamet har vi klart å realisere visjonen vår - som var vårt endelige mål. Vi har fått en dypere forståelse av Arduino og bruksorientert design, og disse lærdommene skal vi ta med oss videre i studietiden slik vi kan bli dyktige, kreative designere – og skape bærekraftige, innovative artefakter sammen med brukere.

## <span id="page-12-0"></span>**LITTERATURLISTE**

Arduino IDE 2.3.2.<https://www.arduino.cc/en/software.com>

Bratteteig. T (2021). Design for, med og av brukere: *å inkludere brukere i design av informasjonssystemer*. Universitetsforlaget.

GitHub koden: [workworkworkworkworkwork/Catgym.ino \(github.com\)](https://github.com/workworkworkworkworkwork/Catgym.ino)

Tinkercad.<https://www.tinkercad.com/>